## QUTE<br>CPU

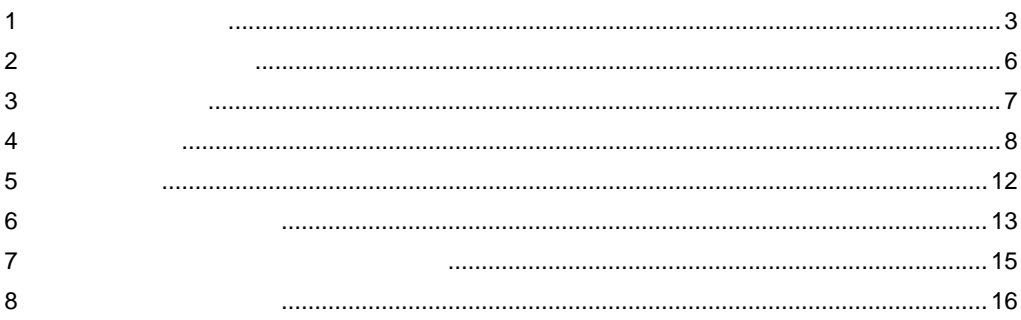

 $(\quad)$ 

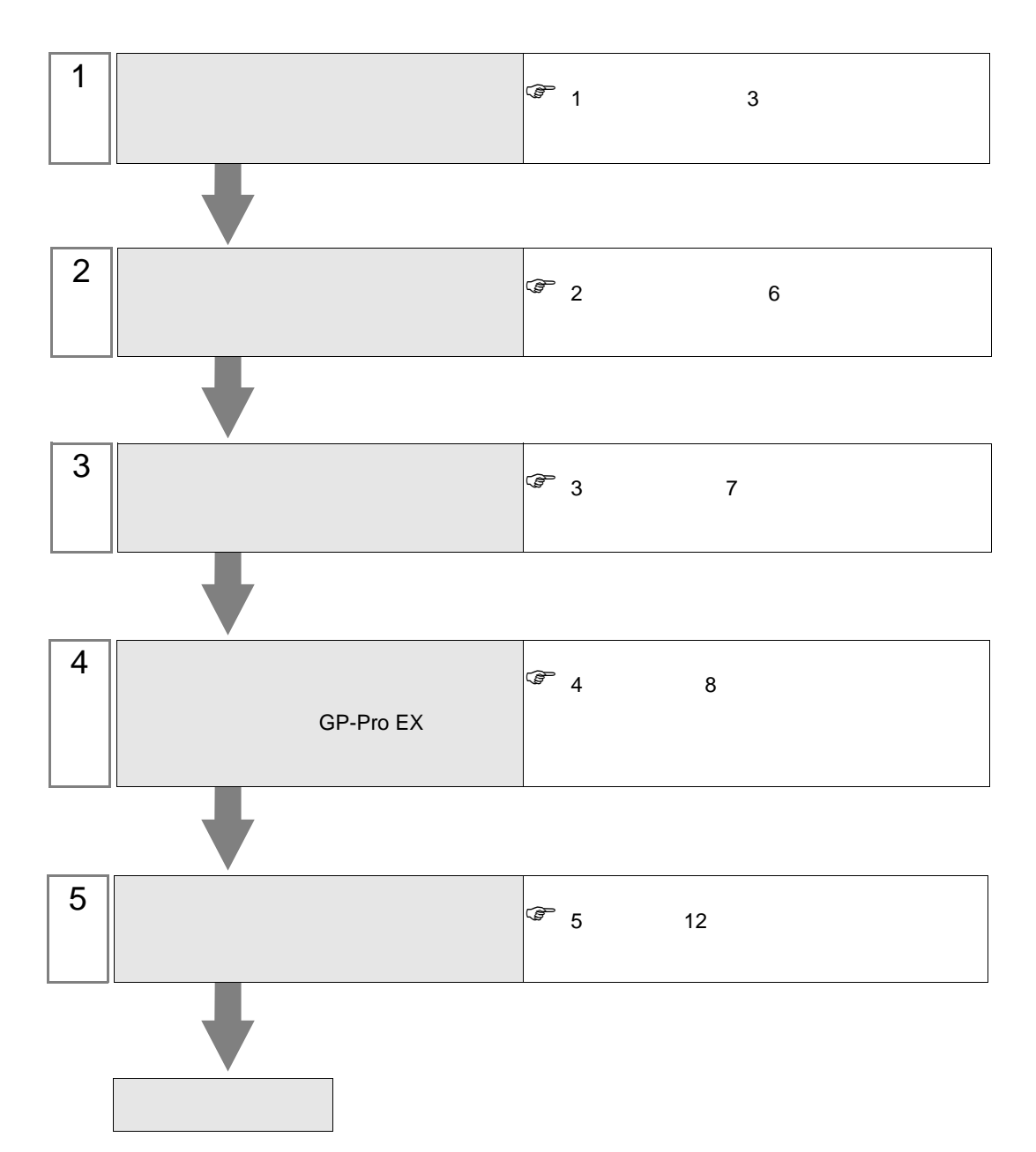

 $PLC$ 

<span id="page-2-0"></span> $1$ 

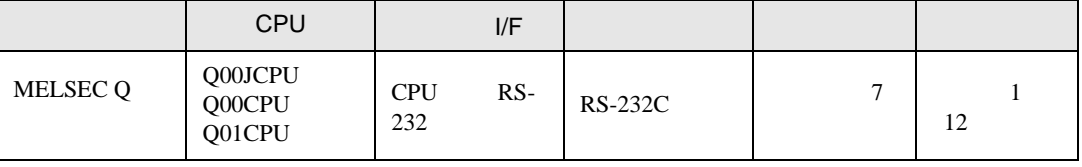

<span id="page-3-0"></span>IPC COM

接続機器と IPC を接続する場合、使用できる COM ポートはシリーズと通信方式によって異なります。

 $\rm IPC$ 

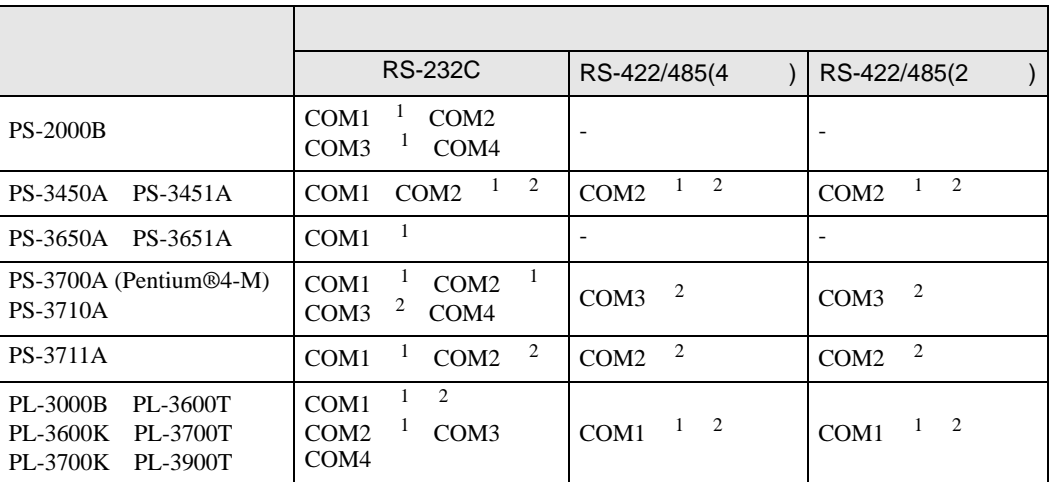

 $2 \nabla$ 

 $1$  RI/5V  $1$  IPC

RS-232C

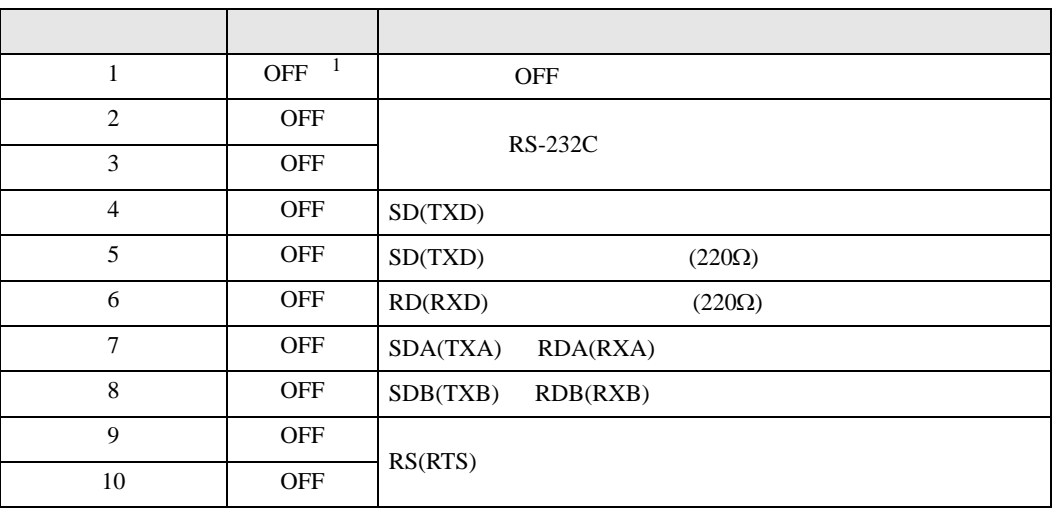

1 PS-3450A PS-3451A を使用する場合のみ設定値を ON にする必要があります。

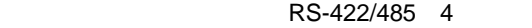

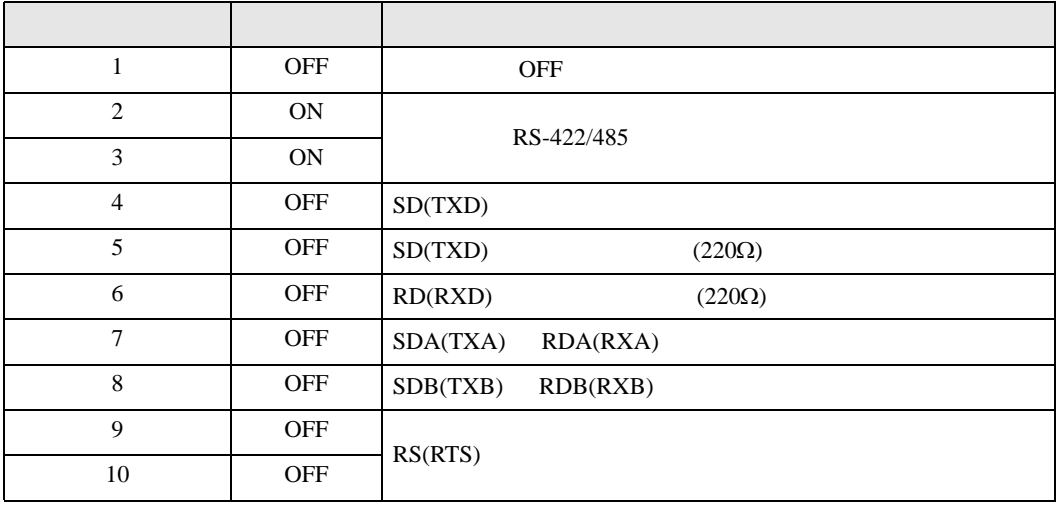

## RS-422/485 2

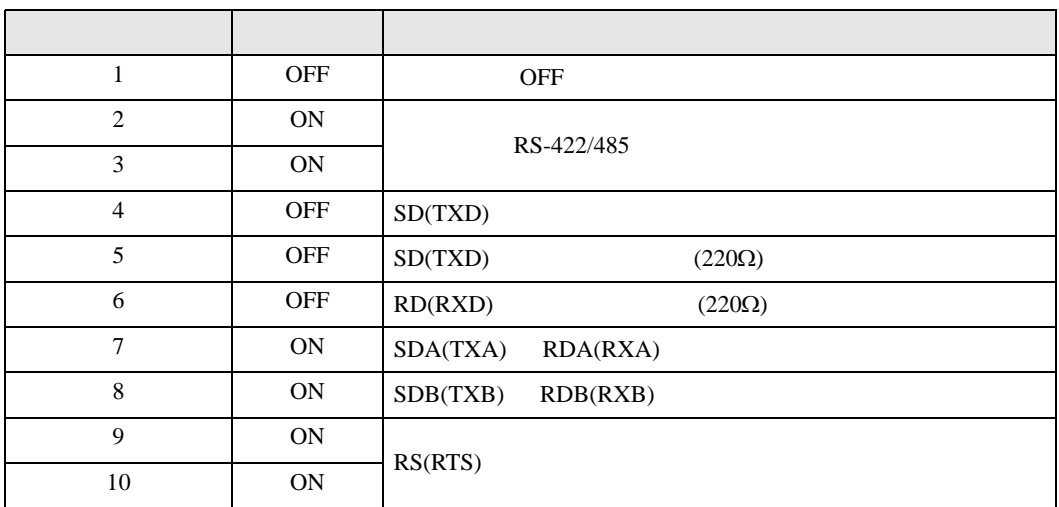

<span id="page-5-0"></span> $2 \left( \frac{1}{2} \right)$ 

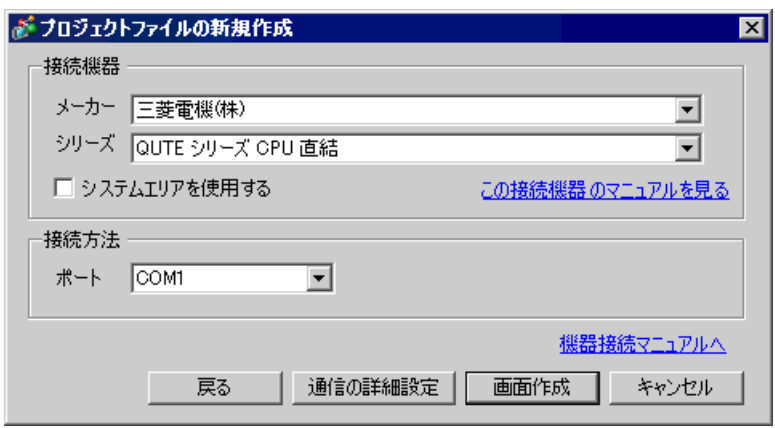

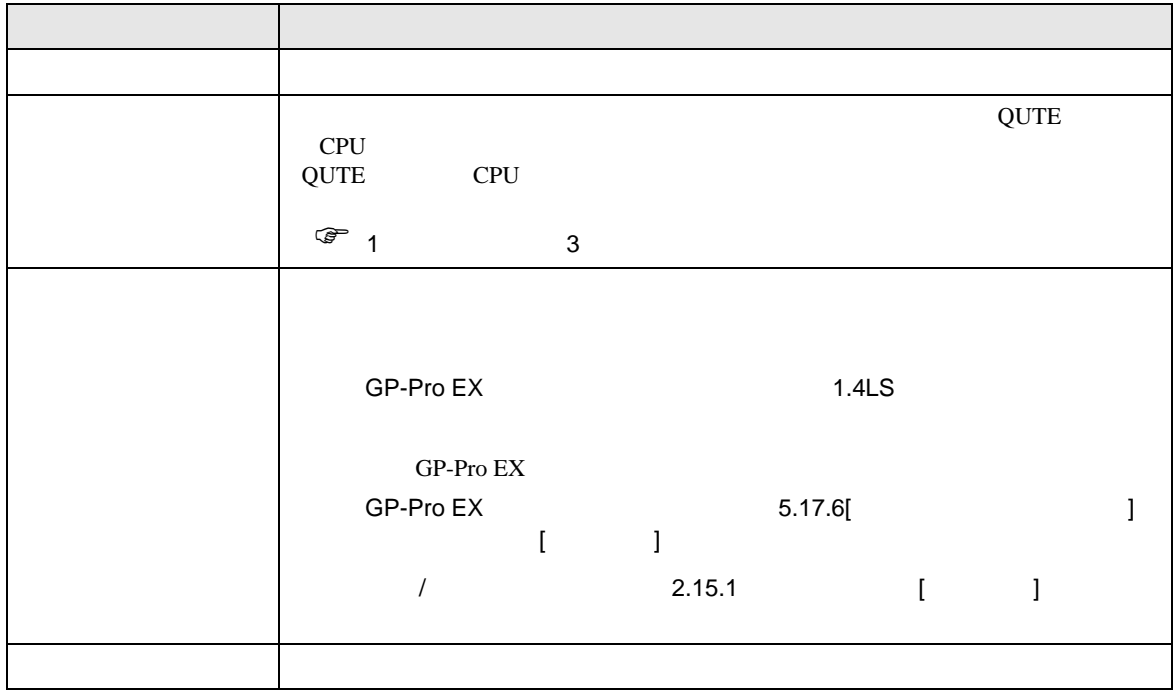

 $\begin{array}{ccc} & 1 & 1 & 1 \end{array}$ 

<span id="page-6-0"></span> $3 \sim$ 

## <span id="page-6-1"></span> $3.1$

GP-Pro EX

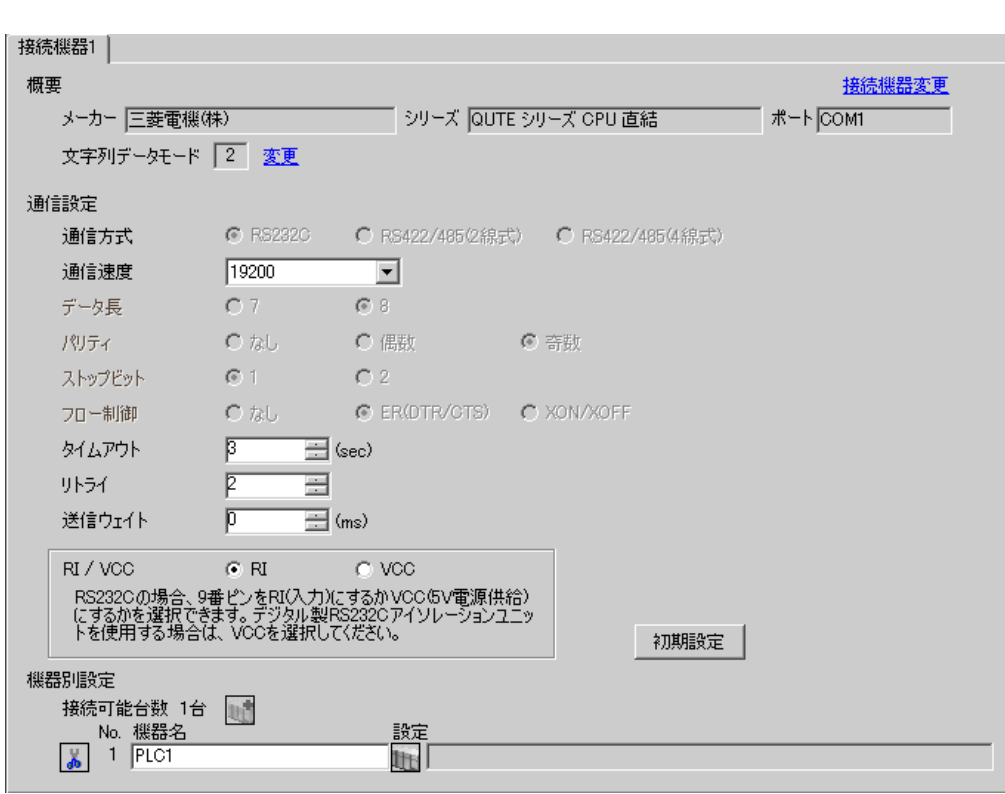

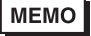

・ Q00CPU および Q01CPU と接続する場合は、シリアルコミュニケーション機能を使用

<span id="page-7-0"></span>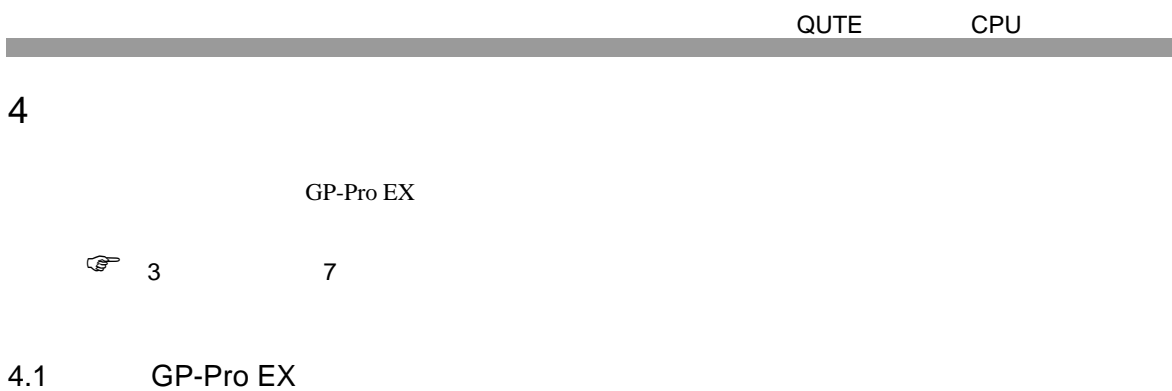

 $\begin{bmatrix} 1 & 0 & 0 \\ 0 & 0 & 1 \end{bmatrix}$   $\begin{bmatrix} 1 & 0 & 1 \\ 0 & 1 & 0 \end{bmatrix}$ 

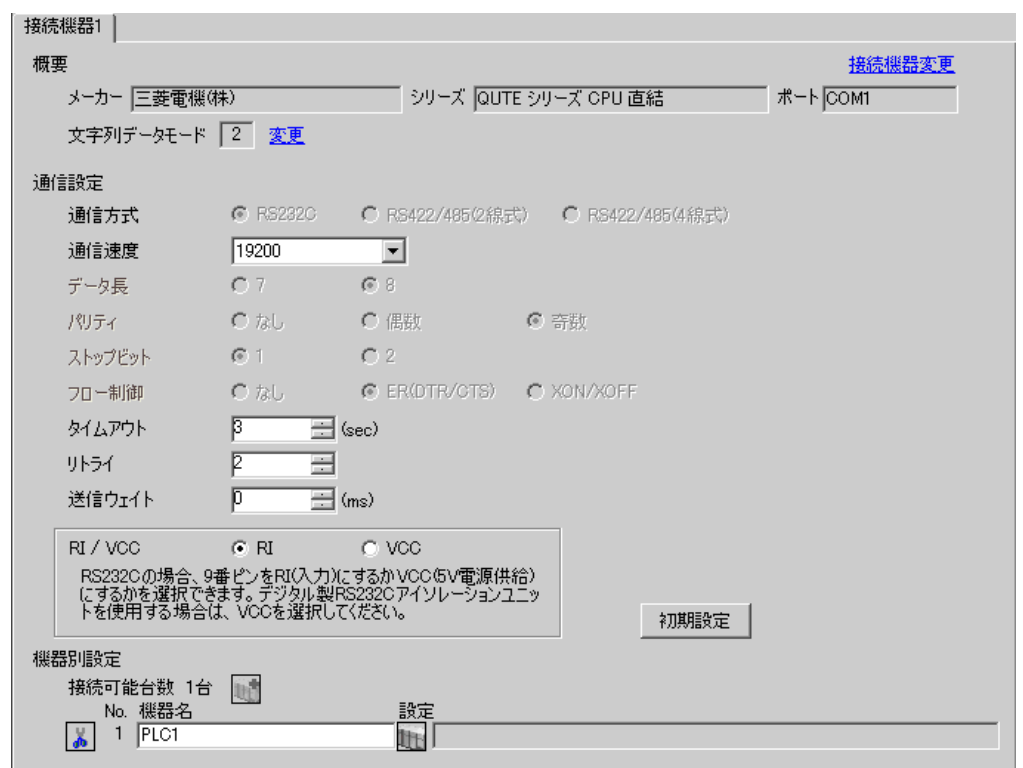

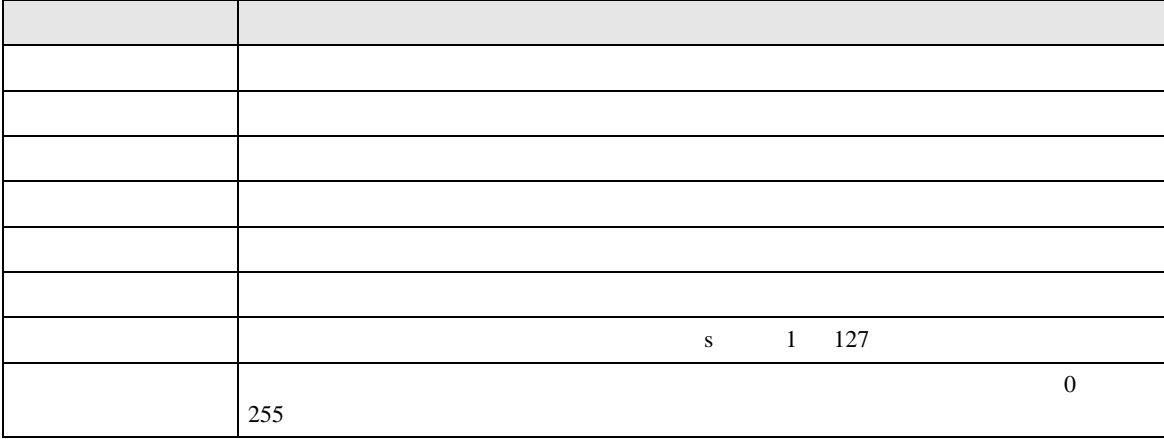

QUTE CPU 送信ウェイト 表示器がパケットを受信してから、次のコマンドを送信するまでの待機時間(ms  $0 \t 255$ RI/VCC 9 RI/VCC RI/VCC  $\rm{IPC}$  IPC  $\rm{RI/5V}$ 設定項目 設定内容

 $IPC$ 

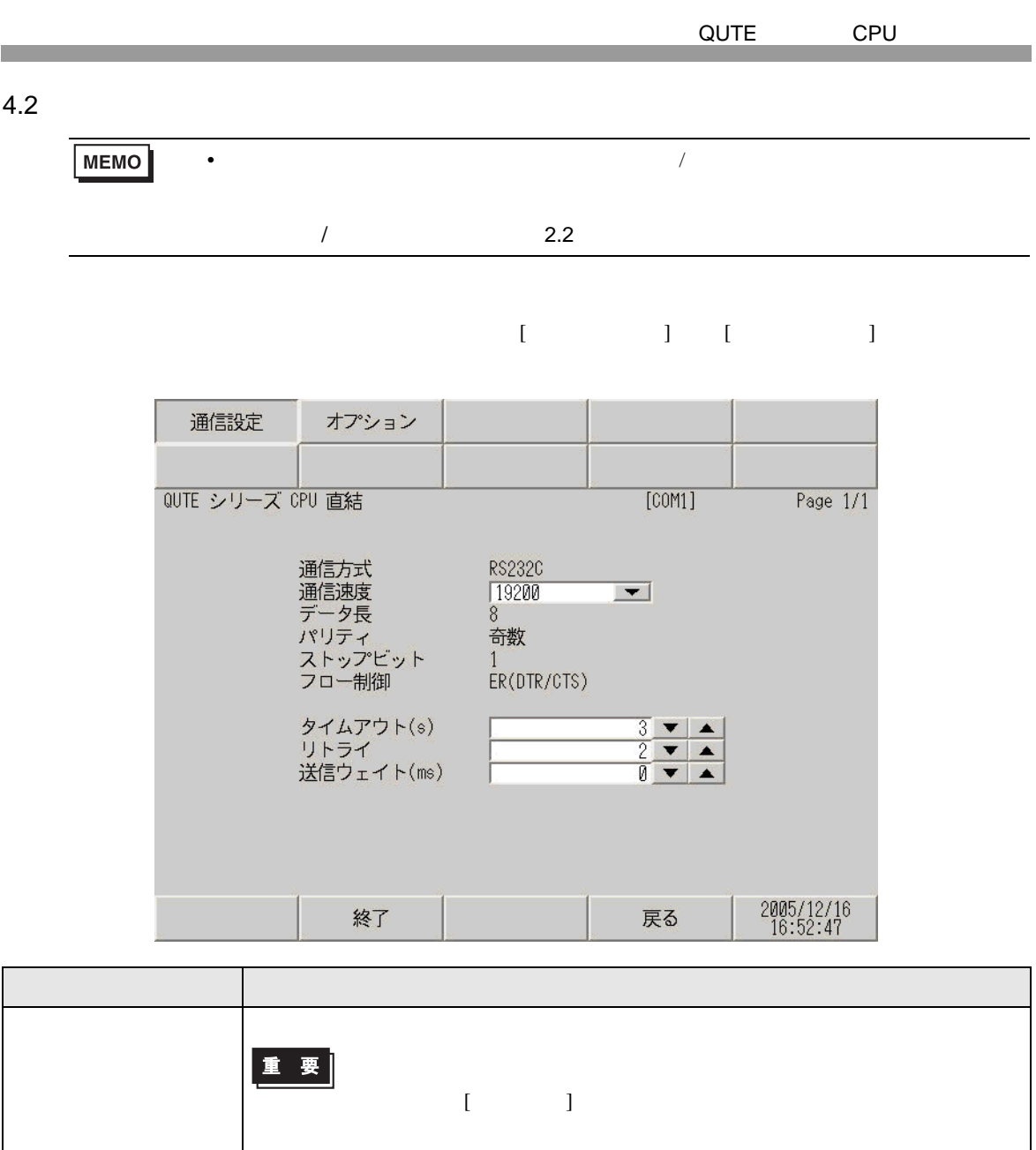

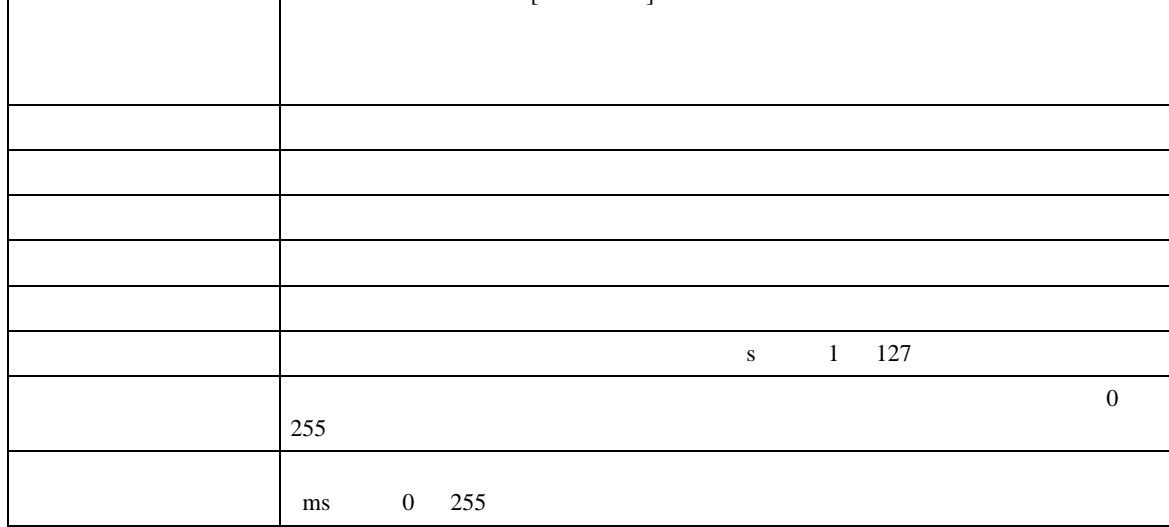

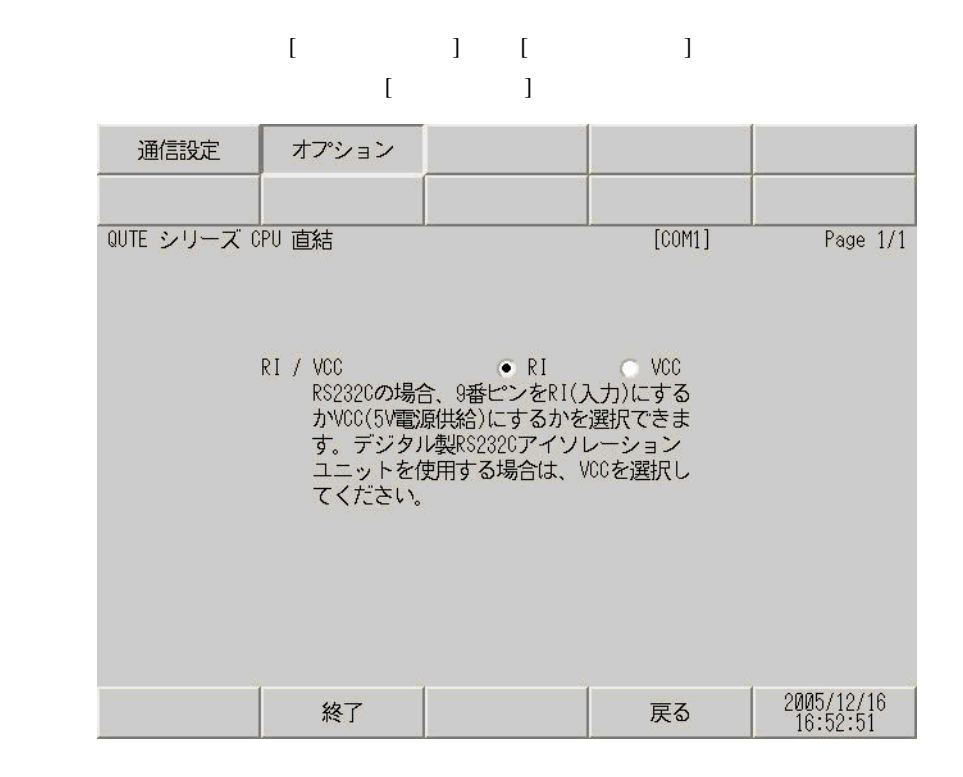

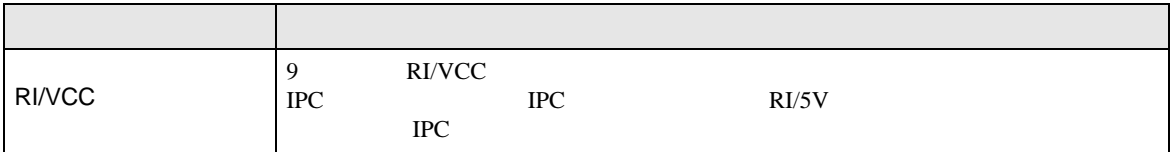

<span id="page-11-0"></span>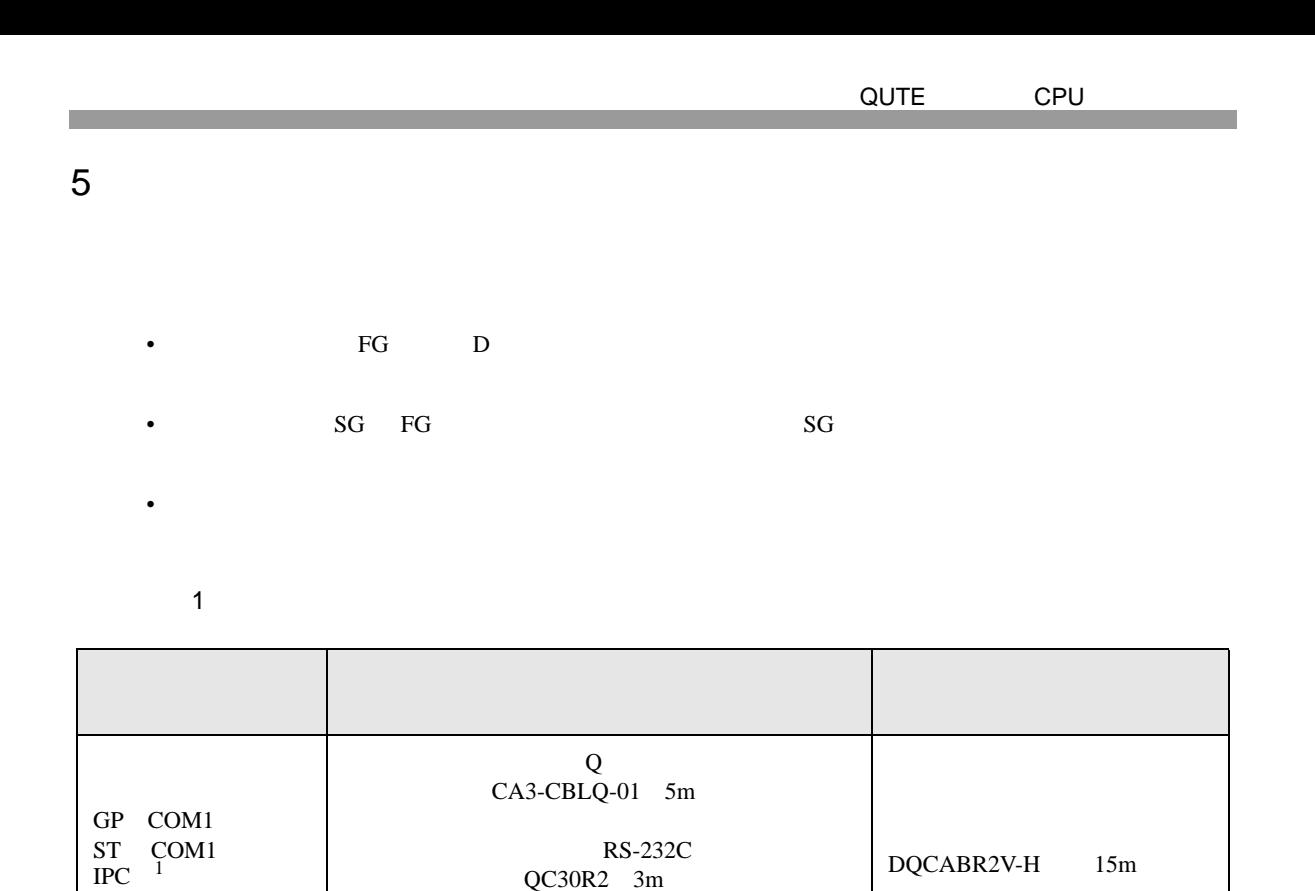

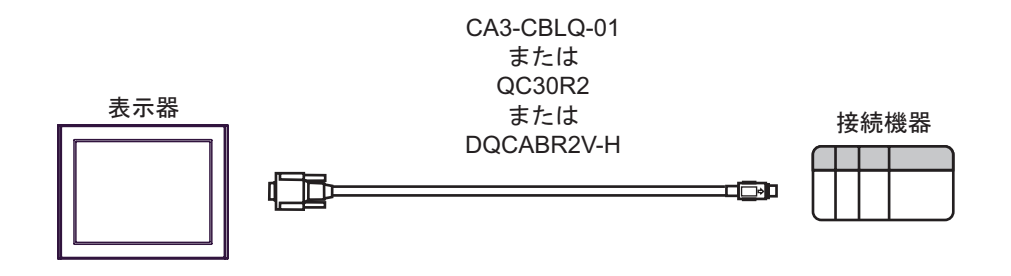

RS-232C

DQCABR2V-H

<span id="page-11-1"></span>PC/AT

1 RS-232C COM

 $\overline{\mathscr{F}}$  IPC COM 4

<span id="page-12-0"></span>6 to the contract of the contract of the contract of the contract of the contract of the contract of the contra<br>The contract of the contract of the contract of the contract of the contract of the contract of the contract o

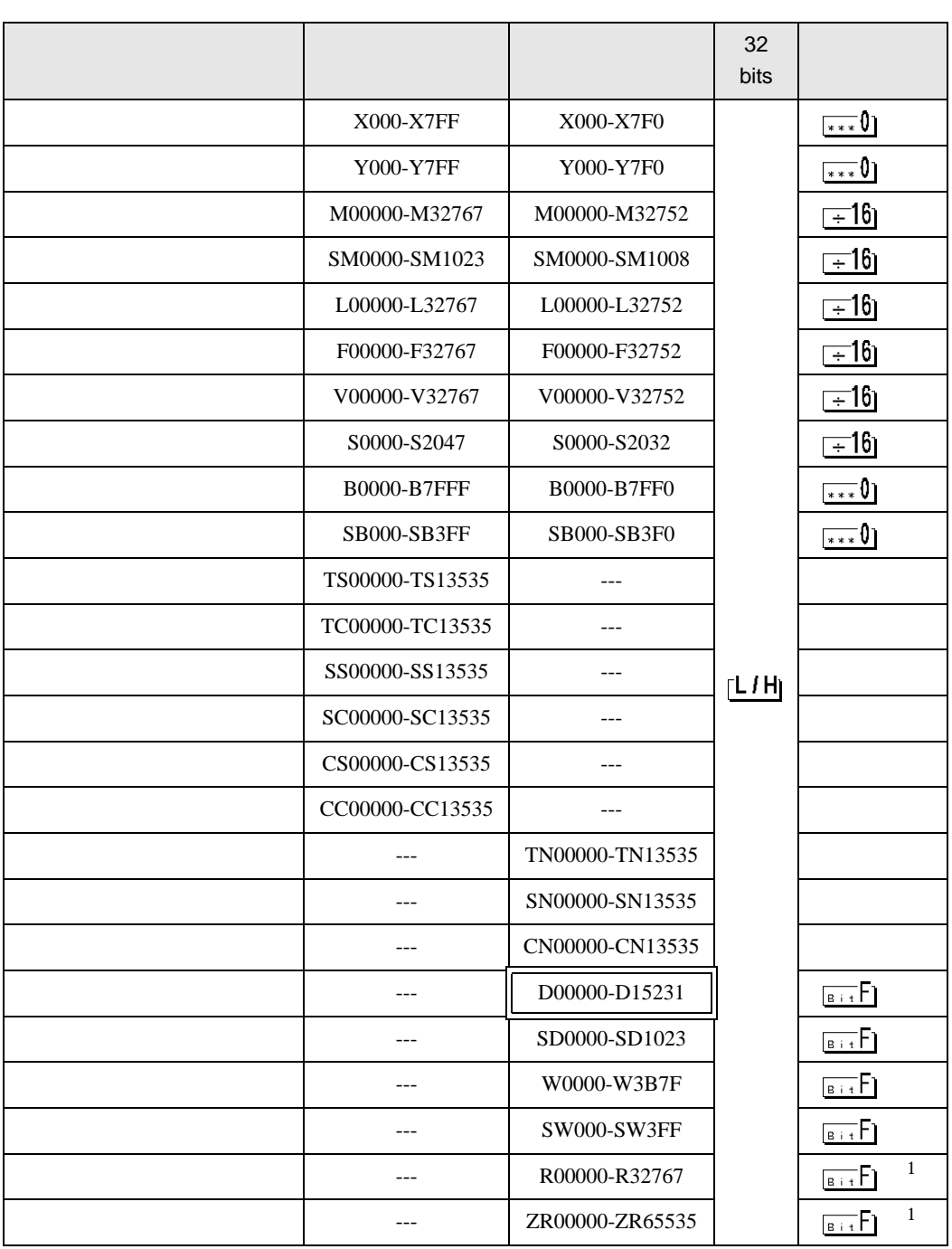

<span id="page-13-2"></span><span id="page-13-1"></span><span id="page-13-0"></span>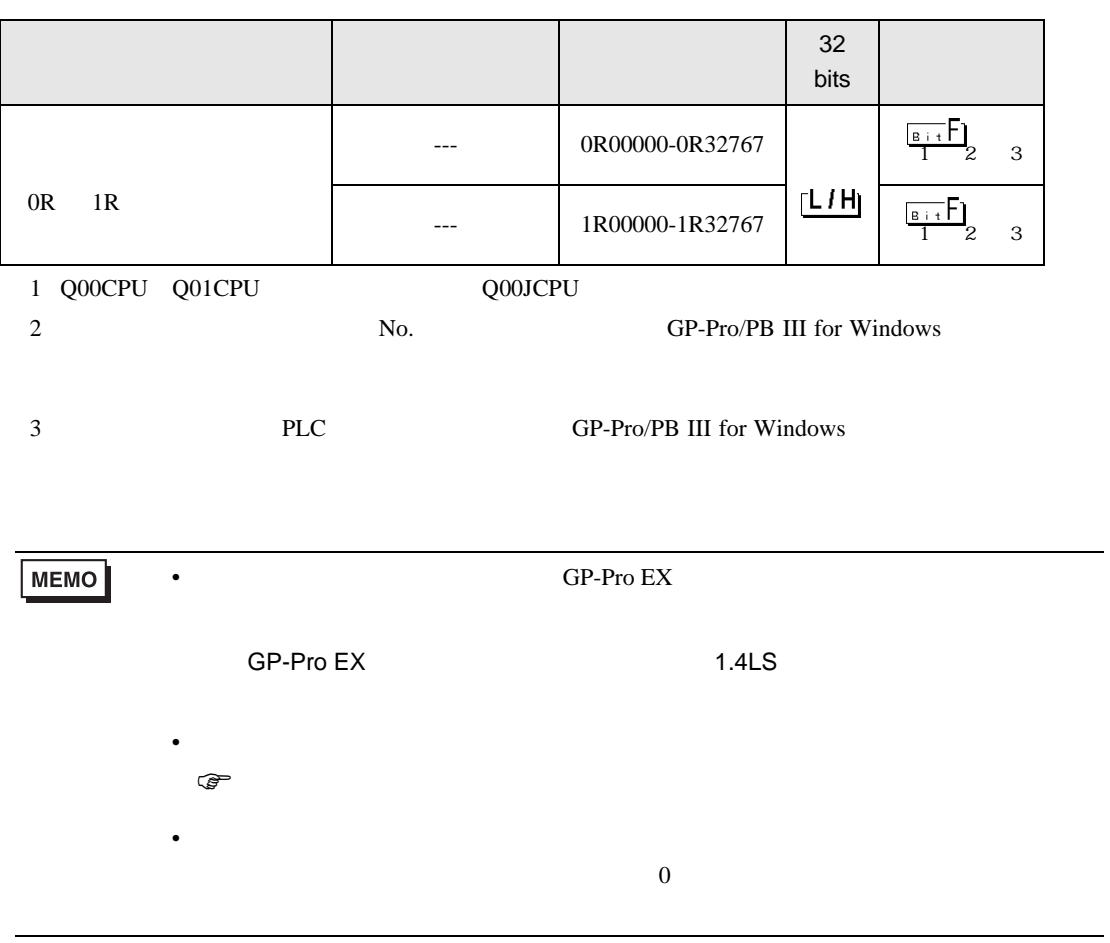

<span id="page-14-0"></span> $7$ 

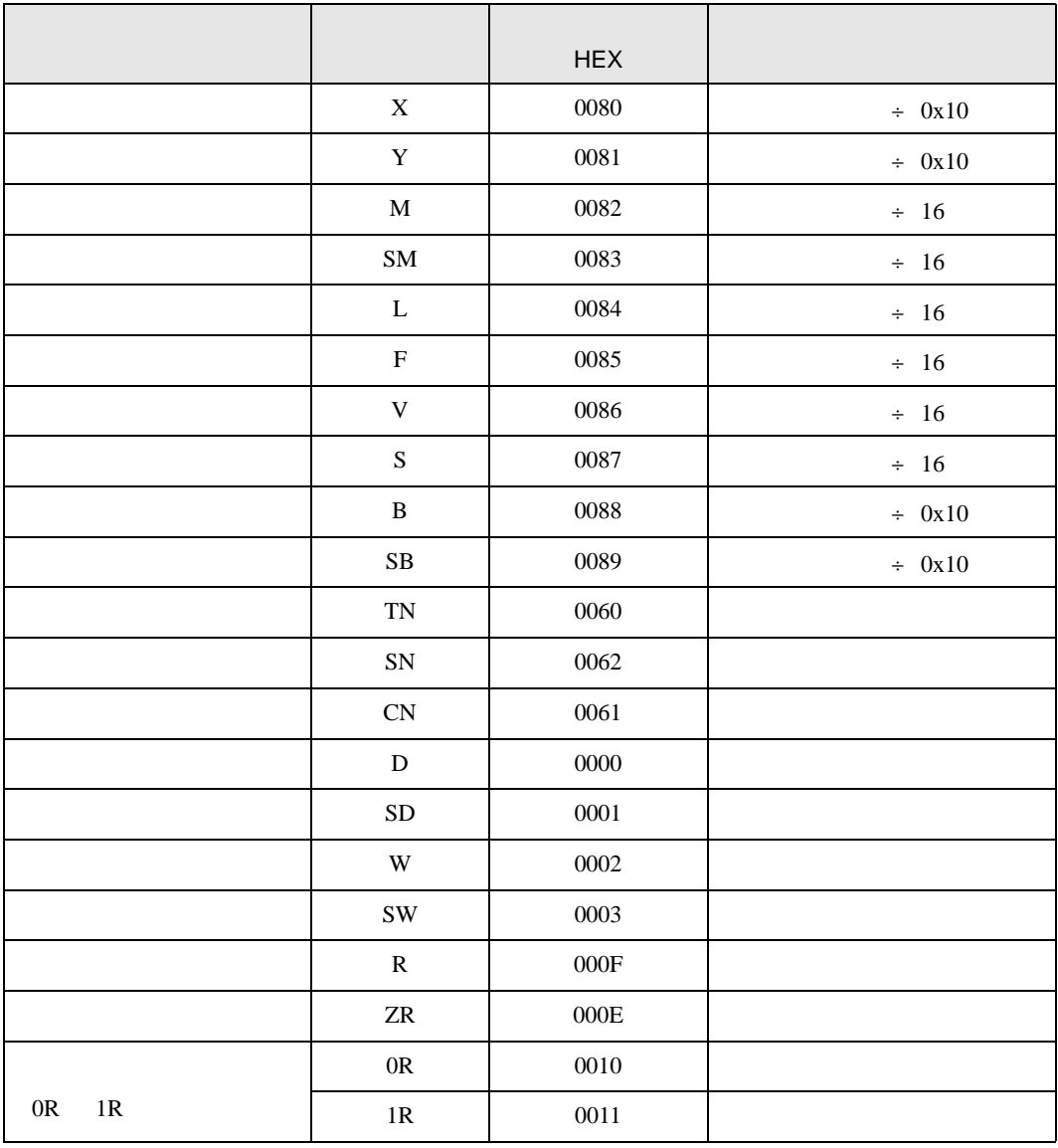

<span id="page-15-0"></span>8 エラー

エラーメッセージは表示器の画面上に「番号 : 機器名 : エラーメッセージ ( エラー発生箇所 )」のよう

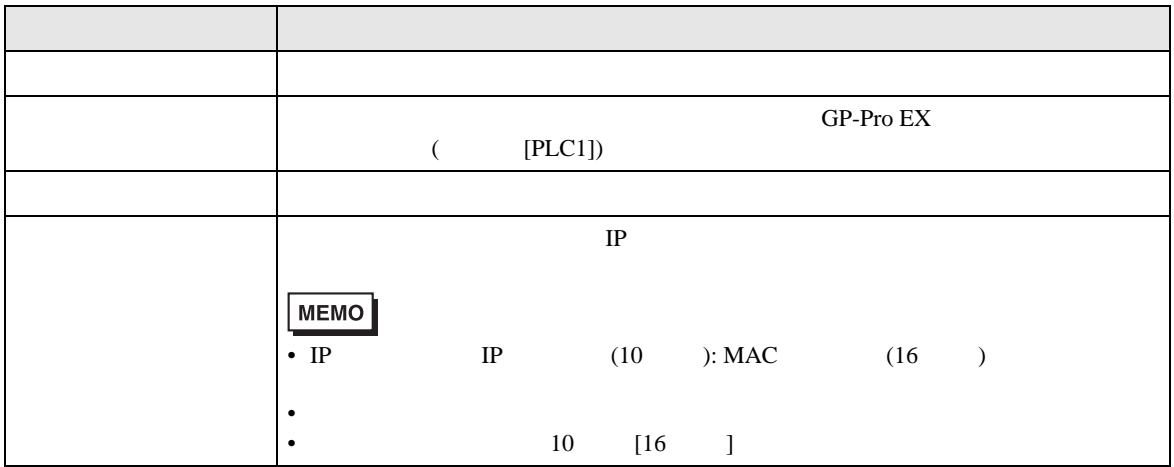

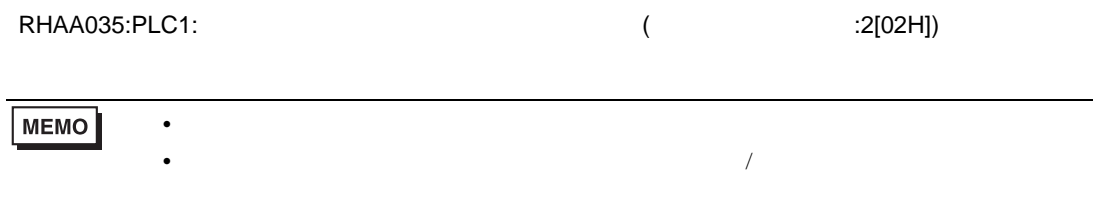